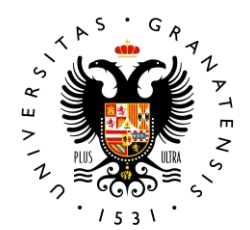

### **UNIVERSIDAD** DE GRANADA

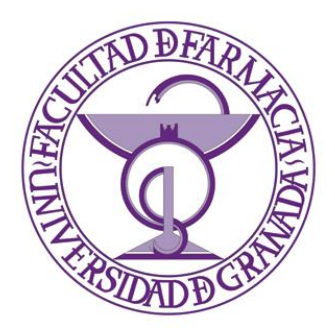

# **Instrucciones para la realización del Herbario Virtual con Selfies**

 **Dr. Manuel Sánchez Santos**

 Departamento de Farmacología Facultad de Farmacia Universidad de Granada

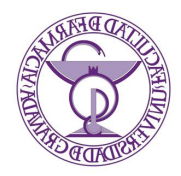

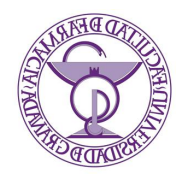

## **Índice:**

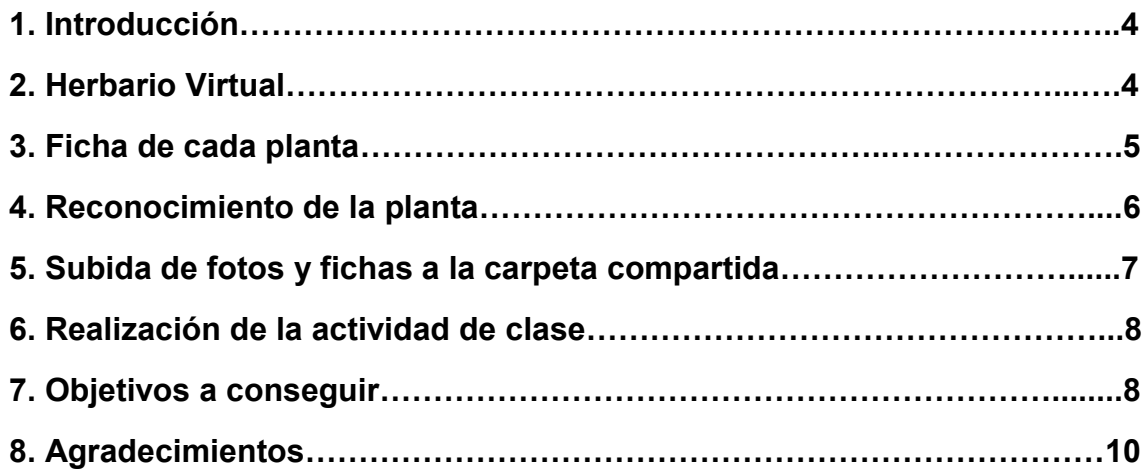

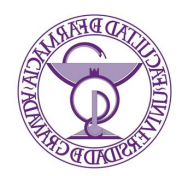

#### **1. Introducción:**

La actividad que se os propone consiste en **realizar un herbario**. Esto es, una colección de plantas. En concreto, vuestro herbario va a estar formado por **plantas medicinales**, las que seáis capaces de encontrar e identificar por vuestros jardines, parques, macetas, ciudad, paseos o excursiones, preferiblemente, las estudiadas durante el curso en la asignatura.

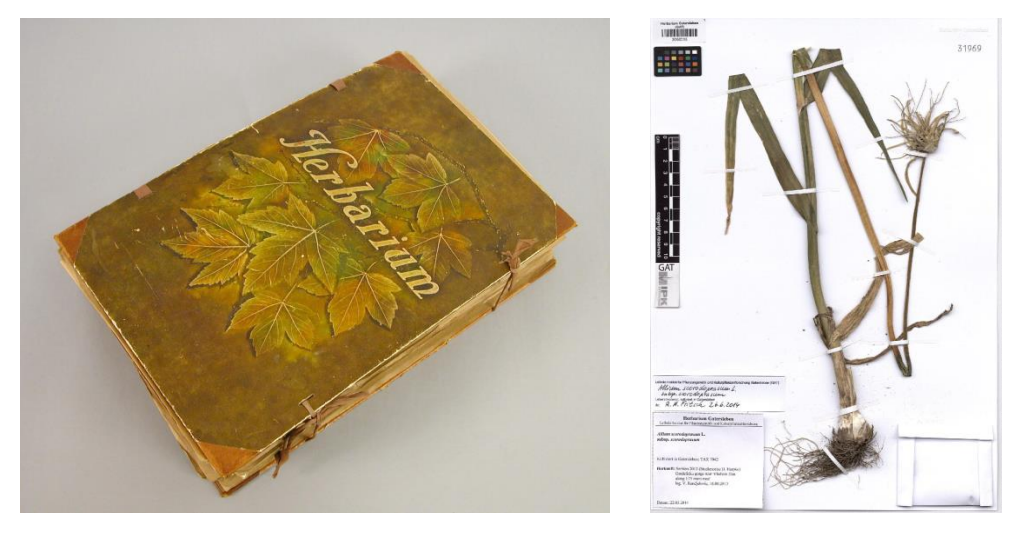

**Figura 1.** *Herbario tradicional y muestra de una ficha o lámina.* CCO 1.0

#### **2. Herbario virtual.**

Sin embargo, para no esquilmar las plantas de nuestro entorno, **este herbario va a ser virtual**: Cuando identifiquéis una de las plantas que habéis estudiado (ahora veremos cómo), deberéis hacerle **al menos una foto** (por favor, enfocada, iluminada y de aceptable calidad) para reconocer la planta. Puede ser simplemente una flor, si es muy evidente (como la pasiflora), o una hoja (como el ginkgo). O podéis hacer varias, a las hojas, flores y conjunto, para identificarla lo mejor posible.

Aparte de esta/as fotos de la planta, **os deberéis hacer una selfie** (o autofoto) donde se os vea y se os reconozca, **con cada planta**, para saber que esa imagen la habéis tomado vosotros/as y no es una imagen descargada de internet. La selfie la podréis hacer como queráis, **más seria o más informal** (sonriendo, haciendo el signo de la victoria, con muecas, saltando, simulando que os coméis la planta, etc.), según cómo queráis que sea vuestro herbario.

**Si no queréis haceros selfies, podéis fotografiar un carnet** (de biblioteca, dni, etc.) colocado o sujeto junto a la planta para que os identifique y se reconozca que habéis realizado la foto y no es bajada de internet o algún repositorio.

Cada herbario será privado, **el resto de compañeros/as no podrán ver vuestras fotos y fichas** a no ser que se lo permitáis. Sólo los profesores tendremos acceso a todas las fotos y fichas a través de la carpeta que os crearé a cada uno/a en Google Drive.

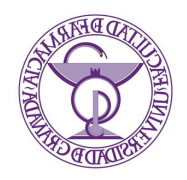

#### **3. Ficha de cada planta.**

Para cada planta que reconozcáis y fotografiéis deberéis **rellenar una breve ficha** (que encontraréis en la carpeta de la actividad en la sección de la asignatura en la plataforma PRADO). Es un formulario, simplemente tenéis que rellenar sus secciones, que son:

**1. Planta (Nombre vulgar):** El nombre por el que conocéis la planta.

**2. Planta (Nombre científico):** Su nombre científico (*en cursiva*)

**3. Nº de orden de las fotografías:** Fotos numeradas (con el nombre de la planta y un número). Por ejemplo: Adelfa 1, Adelfa 2, Adelfa 3.

**4. Descripción de las fotografías:** Una línea o menos indicando qué se ve en cada fotografía, para identificarlas. Por ej.: Adelaf 1: Hoja; Adelfa 2: Planta completa; Adelfa 3: Yo oliendo la flor.

**5. Lugar y fecha de la observación:** Identificar de la forma más precisa (sin necesidad de GPS y coordenadas) dónde está la planta, así como el día (y si queréis la hora) en que se tomaron las fotografías. Por ej.: Jardinera frente a la entrada principal de la Facultad de Farmacia de Granada. 11/03/2020. 10:30 a.m.

**6. Componentes de la droga:** Las partes de la planta que se utilizan con fines fitoterápicos. (Idealmente, es lo que tenéis que fotografiar, si con eso se identifica la planta).

**7. Principios activos:** Los compuestos activos principales de esa droga, por los que se utiliza en fitoterapia. Por ej.: Heterósidos cardiotónicos (digoxina, en el caso de la digital).

**8. Propiedades:** La o las utilidades fitoterápicas de la droga o sus principios activos, incluyéndose las que se atribuyen de forma tradicional. Por ej.: Hipocolesterolemiante; antibiótico; antifúngico; cardioprotector; hipoglucemiante; antihipertensor; antiagregante e inmunomodulador (En el caso del ajo).

**9. Usos terapéuticos:** Cápsulas de aceite de ajo como reductoras del colesterol y lípidos sanguíneos. Cápsulas de polvo de ajo (Estas informaciones las podéis obtener de los apuntes de clase, o de fuentes fiables (la bibliografía de la asignatura y similares))

**10. Otras observaciones:** Cualquier información que consideréis relevante, ya sea sobre la planta, sobre las fotos, sobre las circunstancias en que se tomaron, etc. Por ejemplo: Chumbera curiosamente encontrada en lo alto del Veleta, cuando estas plantas son más típicas de ambientes cálidos y secos, como el desierto de Almería. O alguna historia relacionada con la planta que conozcáis, hayáis leído u os haya ocurrido. También podéis dejarlo en blanco.

En el **encabezado de la ficha** también hay que poner el número de ésta (si es la 1ª planta, la  $2^a$ , la  $5^a$ ...) y el nombre común.

Como veis se trata de **una simple página, que se rellena en pocos minutos**, donde se muestren sus características principales, las que se han mencionado en clase. Así las repasaréis, las tendréis más presente, las reconoceréis y, probablemente, os las aprenderéis más fácilmente.

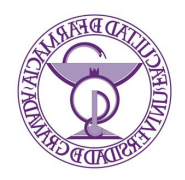

#### **4. Reconocimiento de la planta.**

¿Cómo reconoceréis las plantas? No sois botánicos. Algunas las podéis conocer del día a día o de las clases (el romero, el ginkgo, el olivo, el ajo…son de sobra conocidos y muy fáciles de identificar). Para reconocer e otras podéis utilizar diversas herramientas, como diversas aplicaciones. **Una muy útil y sencilla es la aplicación "PlantNet"** (está **tanto en Google play store como en App store**).

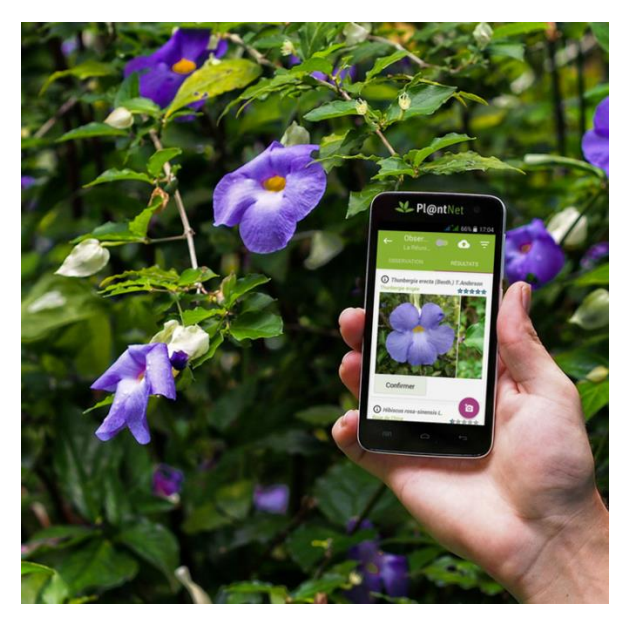

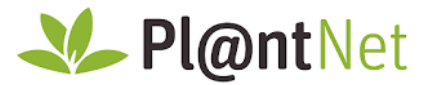

**Figura 2.** *App útil para el reconocimiento de plantas.* Fuente: Plantnet.org

Ésta es una **app gratuita**, colaborativa, muy fácil de usar una vez la descarguéis en el móvil: recomiendo hacer una foto (o mejor varias) a la planta que queréis identificar, así como a sus partes (hoja, flor fruto). De esta forma tendréis las fotos en el almacenamiento del teléfono. Al abrir la aplicación, tocáis en el símbolo de la cámara que aparece abajo y os dará la opción te tomar la foto en el momento, o subirla desde el almacenamiento. Desde el teléfono, se selecciona la foto, se clica indicando si la foto es de una hoja, flor, corteza…y la aplicación buscará plantas parecidas a la vuestra. Ofrecerá varias opciones, cada una con un porcentaje. Cuanto más más alto, más probable es que sea vuestra planta. Clicando en las plantas que salen, podéis ver más fotos e incluso consultar su información directamente en Wikipedia, y así decidir cuál de ellas es. La decisión final es vuestra, así que intentad decidir en base a la información que tengáis. Si no estáis seguros/as (el porcentaje para es muy bajo, 8%, 15%…), se pueden añadir más fotos si tenéis del fruto, la hoja, la planta entera…simplemente yendo hacia atrás y cargando más imágenes. Así afinaréis más. Por eso es útil hacer más de una foto y a diferentes partes de la planta. Si aun así no estáis convencidos/as, mejor descartar ese ejemplar y otro día le hacéis mejores fotos, si podéis. La aplicación os guardará todos vuestros reconocimientos y ya tendréis ahí un pequeño herbario personal.

También podéis hacer la foto desde dentro de la aplicación en el momento, frente al ejemplar. Pero, si os vais de paseo, es mejor hacer fotos a las plantas que encontréis y tranquilamente

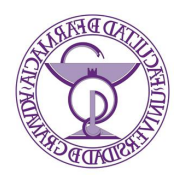

identificarlas en casa subiendo las fotos a la app. Pero podría ocurrir que alguna haya salido mal y no se os identifique la planta. Aparte, podéis olvidar dónde hicisteis la foto, con lo que perderíais información importante. Como veis, cada método tiene sus pros y sus contras, vosotros/as debéis decidir cuál usar (o los podéis alternar según el momento).

**Otras apps** que funcionan de forma parecida y también pueden ser útiles son: **PlantSnap, PictureThis, Flora Incognita. NatureID, LeafSnap, FindPlant o Google lens.** Cada una tiene sus ventajas y desventajas, por lo que si una no os convence, podéis usar otra. También pueden simultanearse y confirmar la identificación obtenida en una app usando otra con la misma planta y así ver que coinciden.

De esta forma tendréis ya identificada vuestra planta y podréis rellenar en un momento la ficha con la información de clase o de las fuentes que uséis.

La app PlantNet tiene más particularidades, pero las iréis descubriendo al utilizarla, o podréis preguntarme si tenéis dudas. Por ejemplo, podéis **utilizarla como un juego** para competir entre vosotros/as y ver quién queda más alto/a en el ranking, quién identifica más plantas, o con más % de acierto, ya que lleva un historial personal.

#### **5. Subida de fotos y fichas a la carpeta compartida.**

En los próximos días os llegará un email informándoos de que se os ha invitado a compartir una carpeta en Google Drive. Deberéis aceptar compartir esa carpeta, con lo que **tendréis en vuestro Google drive una carpeta con vuestro nombre** donde deberéis **subir 10 fichas y las fotos correspondientes.**

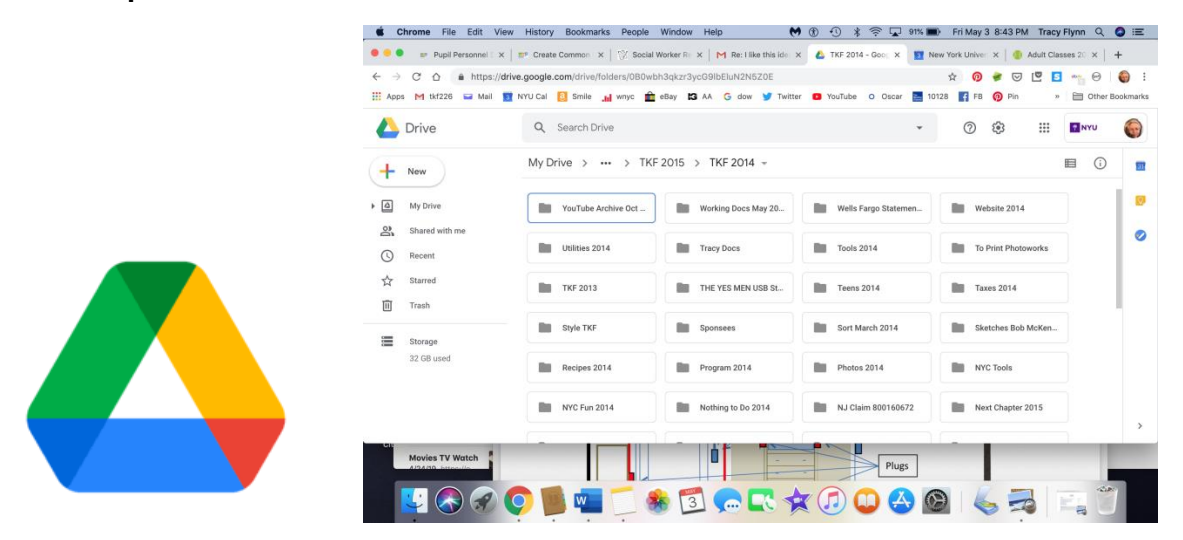

**Figura 3.** *Logotipo de Google drive y ejemplo de carpetas.* Fuente: google.com

Para acceder a la carpeta deberéis **usar vuestra cuenta de go.ugr**., ya que ésta se creará en Drive de la UGR para evitar problemas de limitación de espacio. **Si aún no tenéis cuenta go.ugr.es en este enlace os explican cómo hacerlo:** [https://go.ugr.es/docs/pasos.pdf.](https://go.ugr.es/docs/pasos.pdf) Se tarda 1 minuto, es gratuito y tendréis una serie de ventajas, como mayor capacidad de almacenamiento

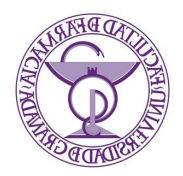

de archivos. Si nuestro correo de la UGR es "alumno@correo.ugr.es", vuestra cuenta go será [e.alumno@go.ugr.es.](mailto:e.alumno@go.ugr.es)

**No hace falta insertar las fotos en las fichas**, por eso se pide que les pongáis un número (aparte del nombre que queráis), para mantenerlas separadas. Podéis subir las fichas como pdf, Word o similar, y las fotos como imágenes jpg, TIF o similar en la misma carpeta o crear una subcarpeta.

#### **6. Realización de la actividad de clase.**

Una vez tengáis las fichas y fotos las subiréis (numeradas, tal y como aparezcan en las fichas) a vuestra carpeta en Google Drive. Sólo hay que arrastrar las fotos y fichas a la carpeta de Drive. Los profesores las comprobaremos y la realización de la actividad **contará como trabajo de clase**.

Las fotos y fichas os las quedaréis, para que tengáis vuestro herbario virtual y, si queréis, lo podáis seguir ampliando. Los profesores sólo comprobaremos que está todo bien, que las fotos corresponden a lo descrito en la ficha, que las fotos son vuestras (de ahí las selfies. Y también para que el herbario sea realmente vuestro y único) y que la información aportada es correcta.

Para completar la actividad correctamente **se solicitan 10 plantas**, las que queráis de las que se han visto en la asignatura (o incluso alguna que no, pero de reconocida actividad y propiedades fitoterapéuticas). **Máximo no hay**. Si subís a la carpeta menos de 10, la nota del trabajo de clase será proporcionalmente menor, a no ser que sean plantas más "trabajadas", más "buscadas", con lo que se podría compensar (no es lo mismo completar la ficha del ajo o el romero y hacer esas fotos, que la del Kawa o la Drosera).

Se puede ir a lo más sencillo y rellenar 10 muy fácilmente… O, **si os queréis divertir y hacer que sea interesante para vosotros/as**, podéis salir a la aventura, identificando plantas que no conozcáis y que resulte que tal vez sea una que habéis dado en clase y que estaba en un parque cerca de casa; o ir a un jardín donde sepáis que hay alguna planta concreta, más "exótica" y dedicarle una de vuestras fichas.

#### **7. Objetivos a conseguir.**

Un importante objetivo de esta actividad es **que os ayude a reconocer y recordar plantas que habéis estudiado**, así como sus componentes, propiedades y usos. Es decir, **realizar un repaso de algunas de las plantas de la asignatura**, **pero de forma más amena**, saliendo a pasear, recorriendo la ciudad, sus parques, o alguna vereda.

Un segundo objetivo sería **apreciar la riqueza vegetal y natural que nos rodea**. Al buscar plantas, o ir identificándolas simplemente porque no las conocéis, veréis que cerca de vosotros/as hay mucha más variedad de la que pensabais. Algunas sólo están como ornamentales, otras para dar sombra, otras para formar separaciones y setos, otras para perfumar, decorar, etc. Y cuando vayáis al campo o a la sierra, podréis ver cómo se combinan o cambian dependiendo del ecosistema, según la zona, la altura, el suelo, etc.

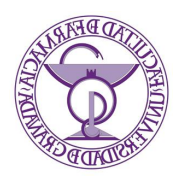

Un tercer y fundamental objetivo es **que os divirtáis**. La idea de esta actividad nació de un hobby, de una afición. Tal vez se convierta también en uno vuestro y os haga pasar buenos ratos además de aprender.

Por último, un **objetivo a largo plazo** será **crear un herbario virtual online**, seleccionando las mejores fotografías y fichas (ya que muchas plantas se repetirán) para colgarlas en una web. Esto lo realizaremos el profesorado involucrado en el **proyecto de innovación docente** basado en esta actividad. Así, el resto de la gente podrá apreciar vuestro trabajo, vuestro conocimiento y la riqueza vegetal y fitoterápica que nos rodea, teniendo una base de datos y fotografías hechas en común. Cuando esto se llegue a materializar en el futuro, las fichas seguirán siendo anónimas y las selfies no se colgarán, a no ser que se otorgase el consentimiento expreso por parte del autor/a. Todo el tema de protección de datos se cuidará y se respetará la legislación vigente llegado el momento de realizar el herbario online.

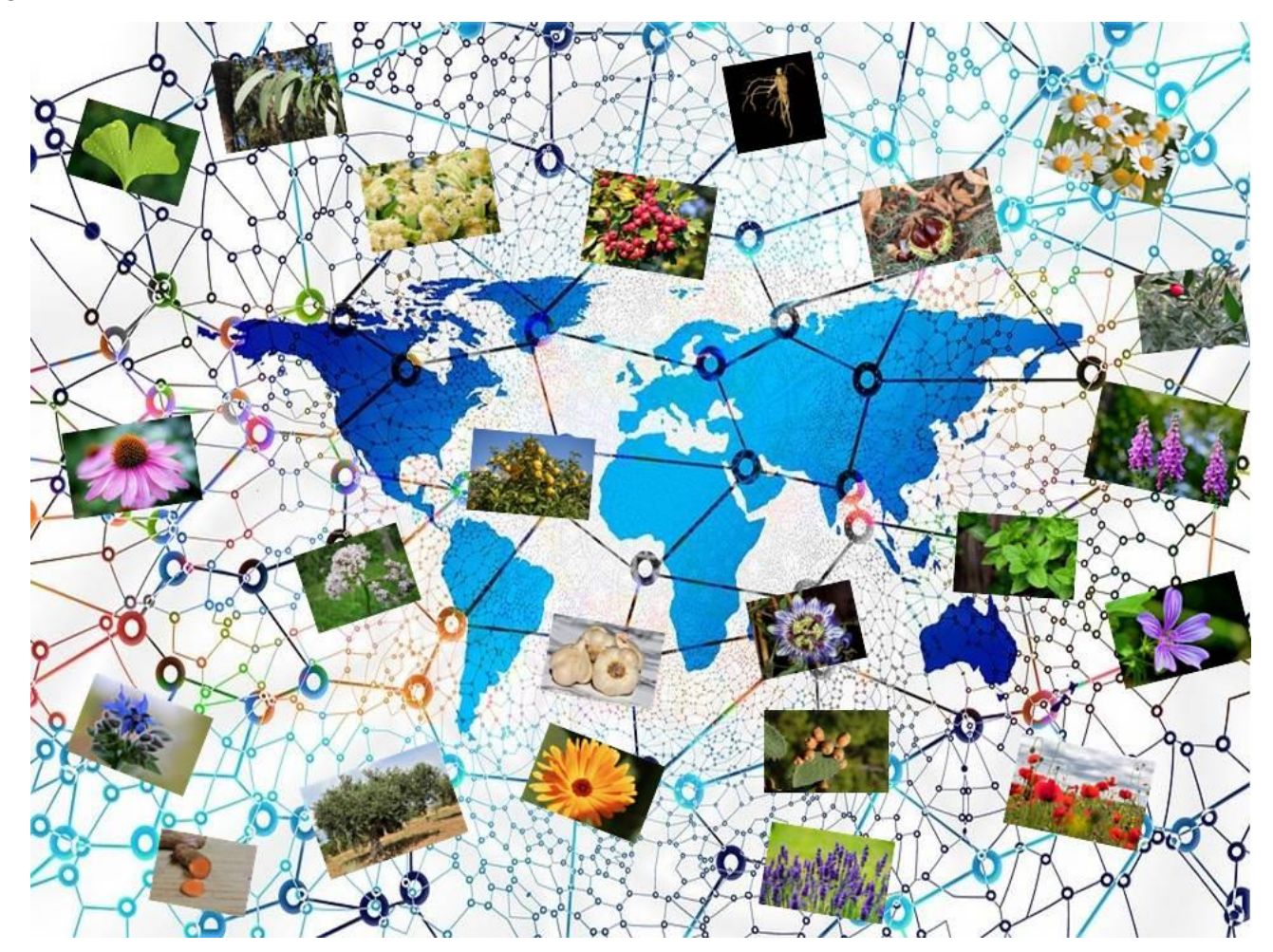

**Figura 4.** *Concepto de herbario virtual online.* Fuente: Elaboración propia.

Espero que pese a tanta explicación tengáis ganas de realizar el herbario, más por vosotros/as mismos/as que por sumar una nota más de clase, que también es útil, pero no es el objetivo principal.

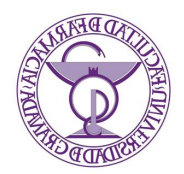

En caso de que algo no haya quedado claro o tengáis dudas, podéis preguntar a través del email: [manuelsanchezsantos@ugr.es](mailto:manuelsanchezsantos@ugr.es) 

#### **8. Agradecimientos.**

Esta actividad forma parte del **Proyecto de Innovación Docente Avanzado nº 20-129**, dentro de la Convocatoria de Proyectos de Innovación Docente y Buenas Prácticas del Plan FIDO UGR 2020-2022, titulado: **"Herbario virtual: actualización mediante el uso de TICs de una herramienta docente tradicional"** aprobado y subvencionado por la Universidad de Granada en 2.020, a la que le agradecemos este reconocimiento.

A todos/as los/as profesores/as y colaboradores/as de este proyecto de innovación docente:

Manuel Gómez Guzmán. Departamento de Farmacología. UGR.

María Elena Rodríguez Cabezas. Departamento de Farmacología. UGR.

Raquel González Pérez. Departamento de Farmacología. UGR.

Francisco Rafael Nieto López. Departamento de Farmacología. UGR.

Alba Rodríguez Nogales. Departamento de Farmacología. UGR.

Pilar Utrilla Navarro. Departamento de Farmacología. UGR.

Rafael González Cano. Departamento de Farmacología. UGR.

Enrique Merino Rosario. Departamento de Farmacología. UGR.

Guillermo Benítez Cruz. Instituto Universitario de Investigación de Desarrollo Regional. UGR.

María del Carmen Quesada Ochoa. Herbario de la universidad. UGR.

En Granada

Prof. Dr. Manuel Sánchez Santos.